## **Opsætningsguide til Hi-fi-lyd fra din Windows PC**

Der er mange forskellige muligheder afhængigt af hvilken software man ønsker at bruge. Vi anviser her én fremgangsmåde ud af mange, som giver dig bit-perfekt afspilning i Windows 7/Vista, og som er gratis at bruge:

- Download og installer programmet Foobar2000 på www.foobar2000.org.<br>• Download dertil komponenten "WASAPI output support"
- Download dertil komponenten "WASAPI output support"

Installer WASAPI komponenten:

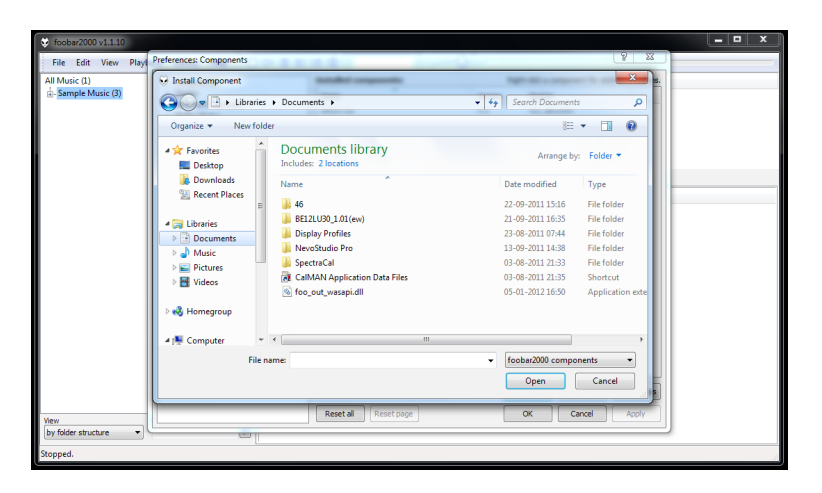

- Åbn Foobar2000
- Vælg File > Preferences

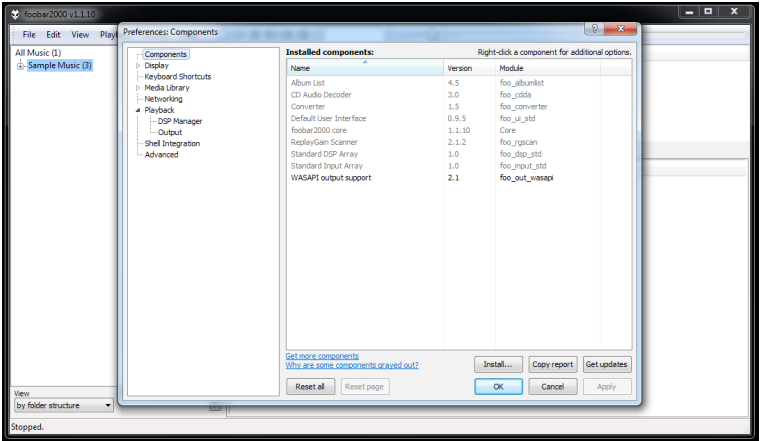

- Vælg "Components" i venstre fane
- Klik "Install..."
- Vælg Wasapi komponenten du har downloadet (foo\_out\_wasapi.dll)
- Vælg OK

Foobar2000 skal herefter sættes op til at bruge Wasapi driveren:

- • Vælg File > Preferences
- Vælg "Playback" > "Output" i venstre fane
- Vælg den rette Wasapi profil (F.eks. WASAPI: Speakers (Musical Fidelity V-Link)
- Vælg 24-bit Output format<br>• Vælg OK
- Vælg OK

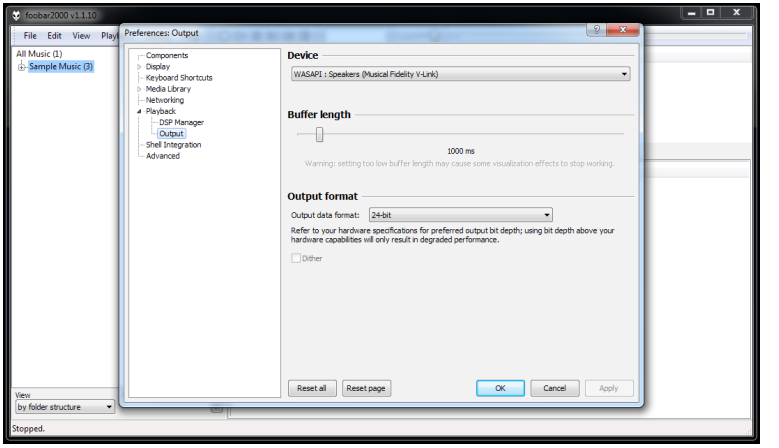

Herefter kan du afspille dine musikfiler i Foobar2000 og få bit-perfekt afspilning via din D/A konverter eller V-Link.